## kubi quick start guide

Kubi makes video calls easier and more engaging by turning Apple and Android tablets into web controlled telepresence robots that pan and tilt, letting you interact with people face to face. Control button & LED status indicator

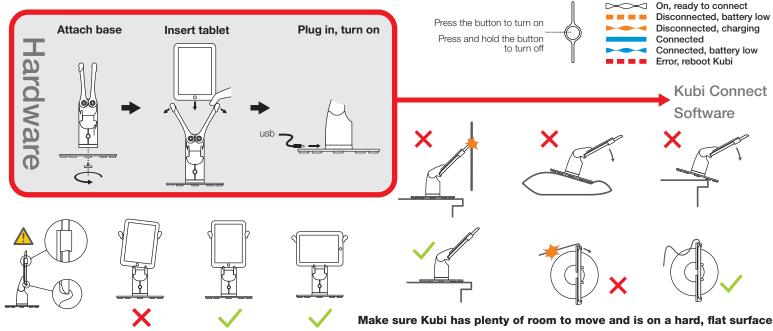

Make sure the tablet is mounted securely

Copyright © 2020 Xandex Inc. Document 180-0082B PAGE 1 of 2

Setup and connect your **kubi** hardware first. Make sure your **kubi** tablet's Bluetooth is turned on and Wi-Fi or Cell Data is also on and connected to the internet, then turn on **kubi**.

Download the **kubi Connect App** for Apple iPad or Android, from the Apple App Store or Google Play and install it on the **kubi's** tablet. When you open the app, it will scan and connect to the **kubi** via Bluetooth with a unique **kubi** ID (**kubi** Serial Number). Once **kubi** and the tablet are paired, **kubi** can be controlled remotely.

## To Control kubi remotely:

Windows desktop / laptop: download and install the kubi Connect Widget for Windows. from the www.kubiremote.com website. Apple iPad /iPhone or Android tablet / smartphone: download the kubi Connect App for Apple or Android. Once the Widget/ App is installed, enter the kubi ID of the kubi you want to control, plus a display name, and you are in the driver's seat! Windows and Android versions have a control overlay that floats on top of your video call window. With Apple iPad, use a the iPad for video call with kubi Connect App in slide over mode, or run kubi Connect App on iPhone/Android phone to control kubi.

Visit www.kubiconnect.com/ for for detailed kubi instructions and support information. Copyright © 2020 Xandex Inc. Document 180-0082B PAGE 2 of 2